## **Menu**

- Go to Show Editor in the zactrack 3 APP
- Tap on  $\mathbf{\Sigma}$  in the top right corner to open the menu
- [New Show](https://manual.zactrack.com/doku.php?id=manual:new_show)
- [Import Show](https://manual.zactrack.com/doku.php?id=manual:import_show)
- [Export Show](https://manual.zactrack.com/doku.php?id=manual:export_show)
- [Show Settings](https://manual.zactrack.com/doku.php?id=manual:show_settings)
- [System Settings](https://manual.zactrack.com/doku.php?id=manual:system_settings)
	- [Advanced Settings](https://manual.zactrack.com/doku.php?id=manual:advanced_settings)
- [Info](https://manual.zactrack.com/doku.php?id=manual:info)
- [Tracking Server](https://manual.zactrack.com/doku.php?id=manual:menu_tracking_server)
- [Manual](https://manual.zactrack.com/doku.php?id=manual:manual)

From: <https://manual.zactrack.com/> - **zactrack**

Permanent link: **<https://manual.zactrack.com/doku.php?id=manual:menu>**

Last update: **2022/11/08 15:28**

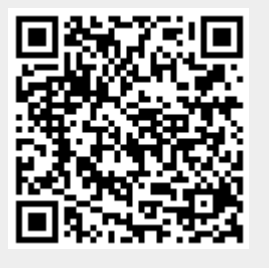

 $\pmb{\times}$